# OpenGov Training

#### What is OpenGov?

- Cloud based software, access from any device with internet
- Analyze financial and non-financial data through easy-tounderstand, interactive graphs
- Utilize reports for public/transparent or internal use

#### How to login?

- Login at [https://controlpanel.opengov.com](https://controlpanel.opengov.com/) using your Bernco email
- Other places to login: BC Insider, Bernco Connect, and opengov.com

# How to get started?

- Contains detailed information about data
- Use Saved Views to quickly view department data
- Break down or 'slice' data by different categories (i.e., name, division, department, etc.)
- Apply custom Filters or search for data
- Analyze data using summary table/details table

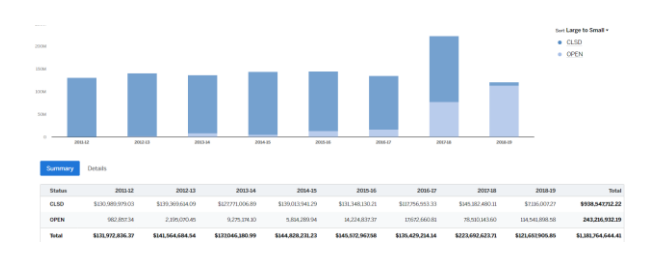

#### Reports **Reports Reports** Stories **Dashboards Bullet Contract Stories** Stories

Reports

- High-level, snapshot view of department data
- Click on graph to drill to detailed Report
- Easy place to print graphs

Dashboards

07 Quarterly Budget Dashboard for Management

ETHI

\$169,413,920.67

 Located by clicking Dashboard on the top of the screen under Reporting Reporting

- Each department has their own Story
- Graphs in Story are department specific
- Click on graph to drill to detailed Report
- Stories contain Expenses, Revenues, Overtime, Positions, POs, Travels, Contracts, Invoices, etc.
- Operational or Executive Stories that provide high-level information across all departments

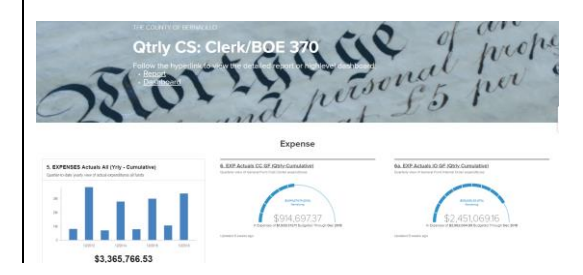

### Quick Tips

#### Google Chrome

DO NOT use Internet Explorer, only use Google Chrome

## Forgot your password?

Go to login page and click "Forgot your password?", OpenGov will send you an email to reset your password

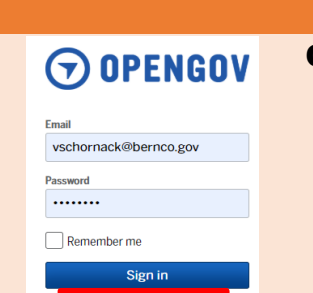

Forgot your password?

#### Customize Main Menu

 Open Filter by Keyword dropdown menu

ENIL

\$161,230,616.78

M

\$132,570,974.58

- Use the check boxes to select your department
- Always check All Departments, Quarterly Reports, and Positions

#### **FILTER BY KEYWORD:** None selected Q Search **Manage Keywords** All Departments **Ouarterly Reports MDC**

#### Search

Use search bar to find department using business area or name

# How to navigate in Reports?

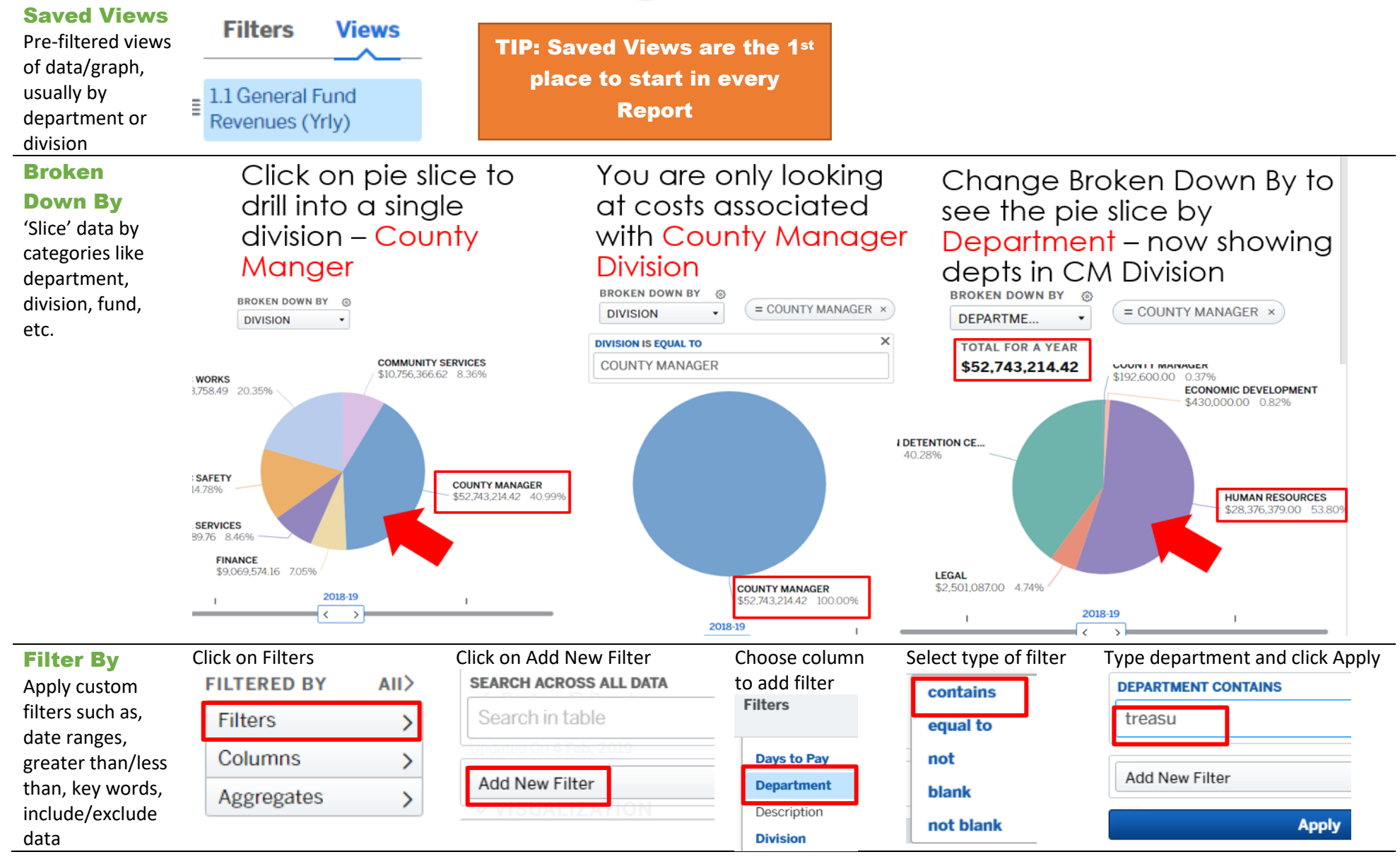

Maria Zuniga [mzuniga@bernco.gov](mailto:mzuniga@bernco.gov)  468-1684

Angela Montano [amontano@bernco.gov](mailto:amontano@bernco.gov)  486-7005

Veronica Schornack [vschornack@bernco.gov](mailto:vschornack@bernco.gov)  468-7066